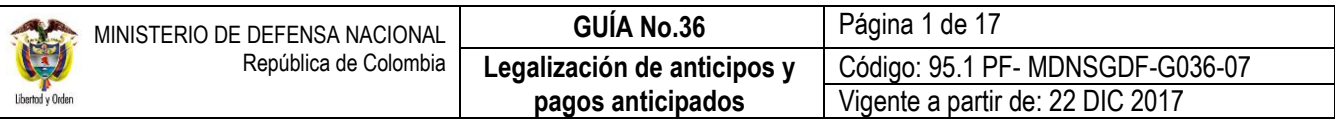

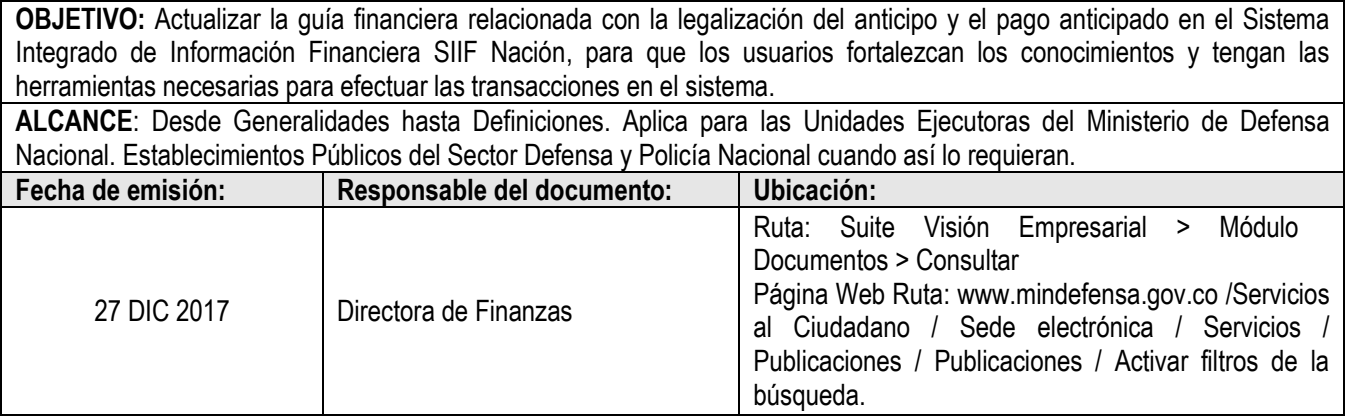

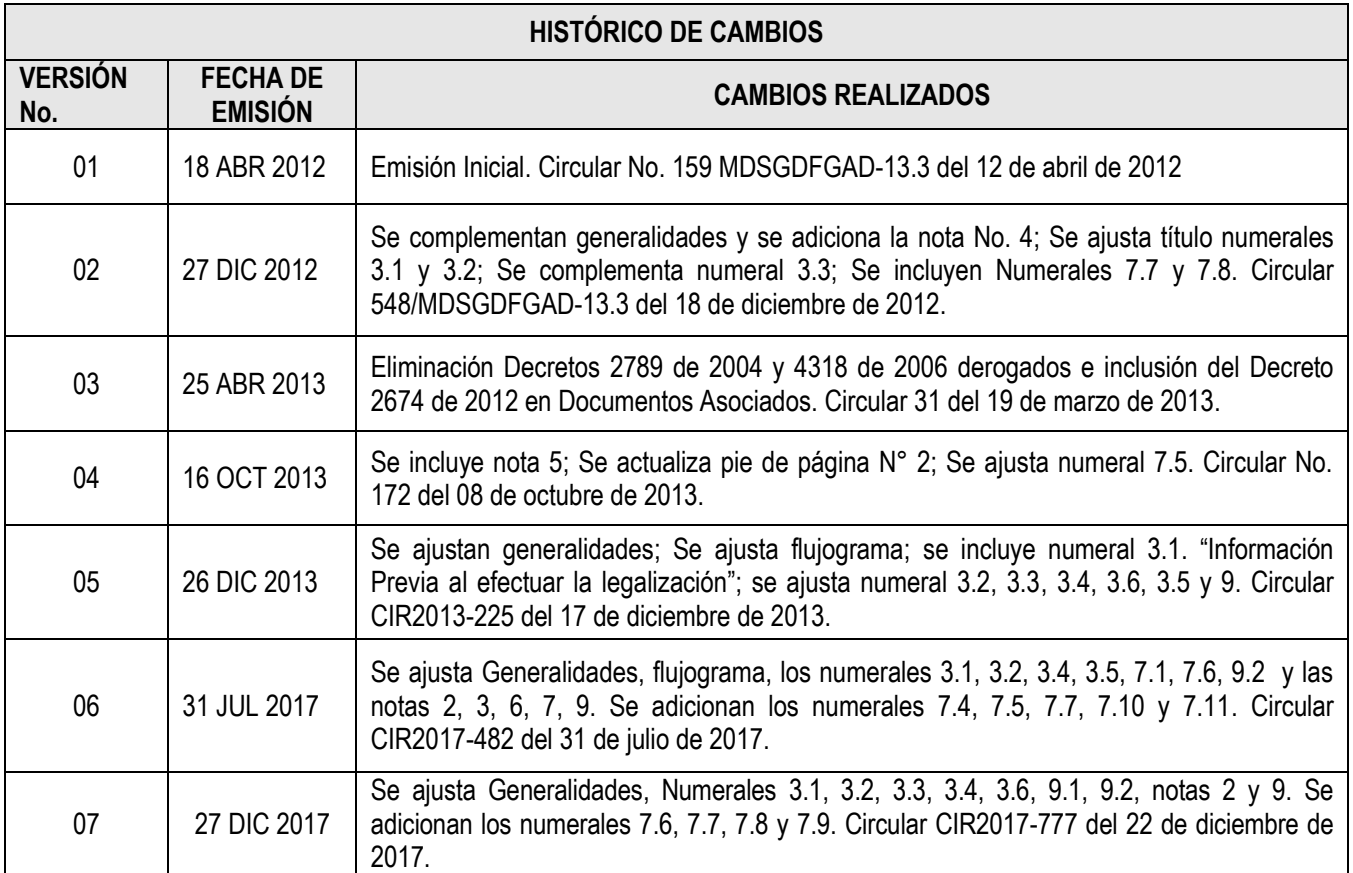

# **DEPENDENCIAS PARTICIPANTES**

Dirección de Finanzas

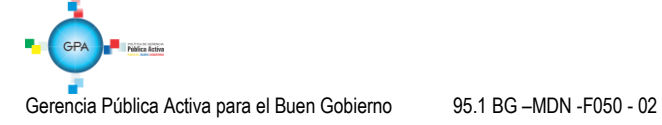

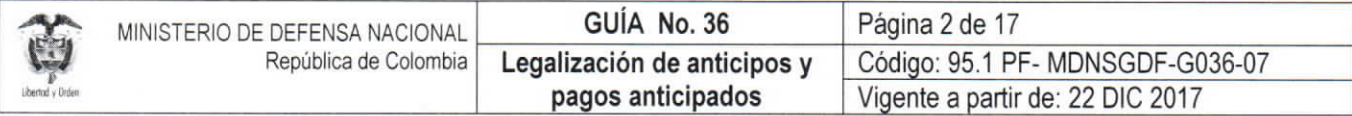

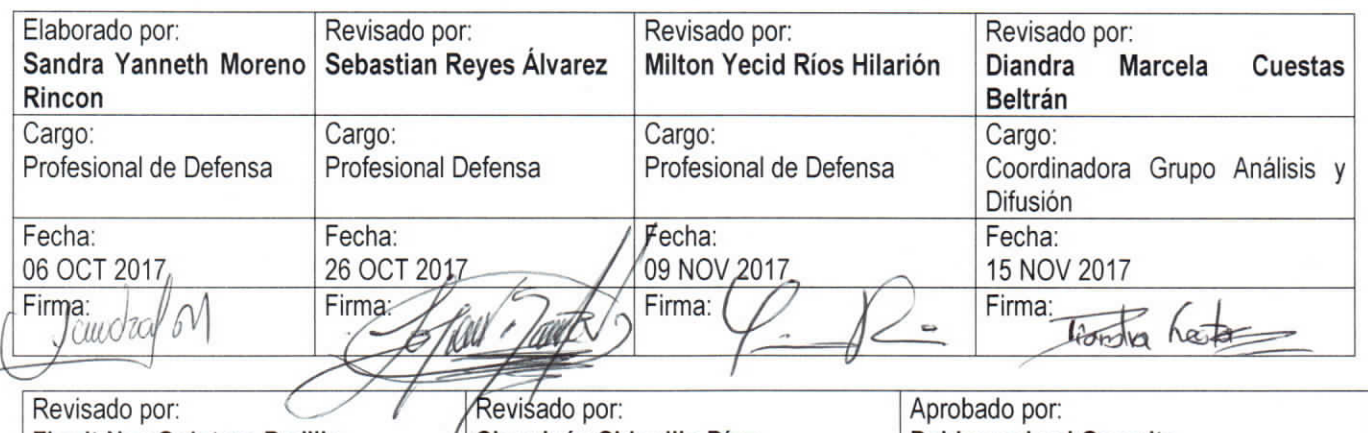

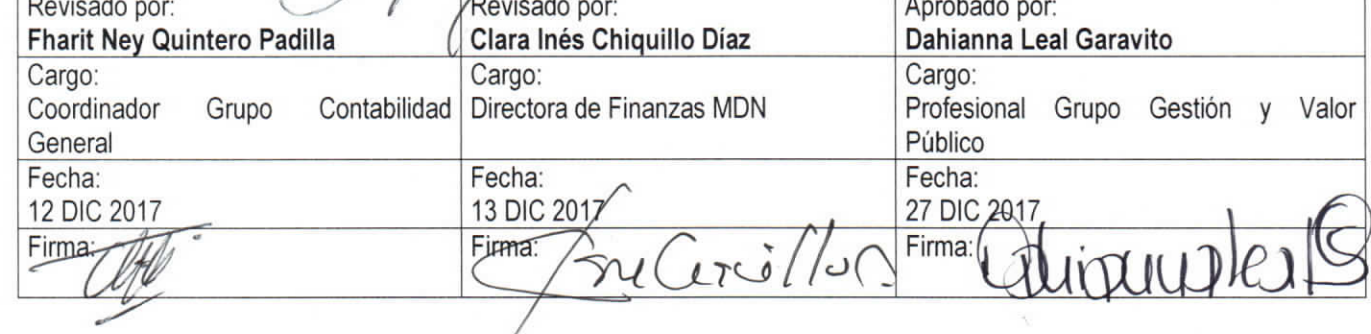

Gerencia Pública Activa para el Buen Gobierno

J

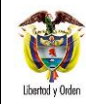

# **TABLA DE CONTENIDO**

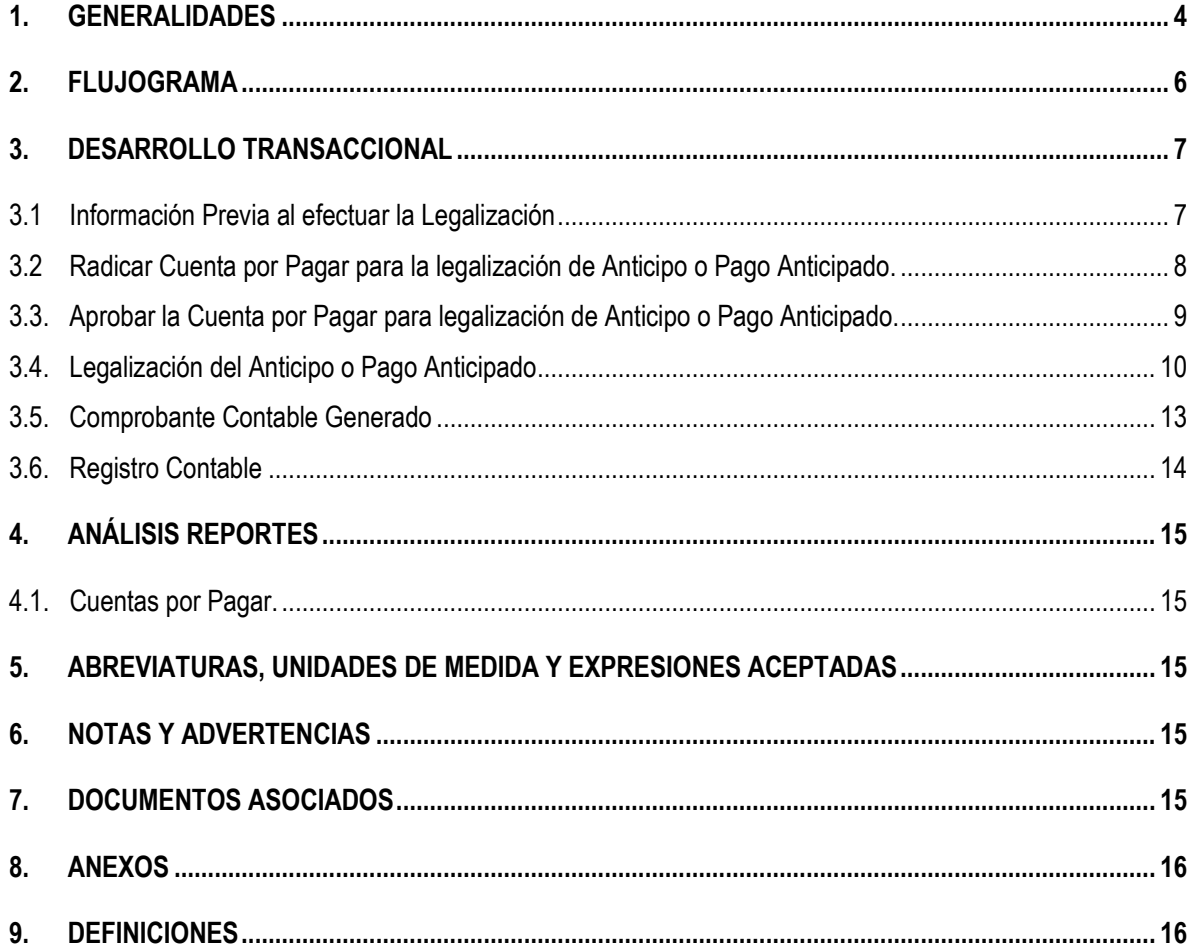

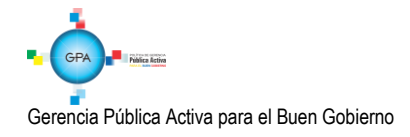

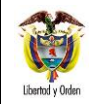

# <span id="page-3-0"></span>**1. GENERALIDADES**

La normatividad legal vigente señala que las entidades estatales cuando celebran contratos podrán pactar la entrega de anticipos o pagos anticipados, lo cual queda registrado en el aplicativo SIIF Nación en el momento en que se selecciona el atributo contable "anticipo" o "pago anticipado" al registrar la obligación presupuestal, es decir, dentro de la cadena presupuestal que previamente se generó para hacer entrega de los recursos al contratista, quedando la información disponible para luego realizar la legalización del anticipo o pago anticipado como se explicará en la presente guía.

El **anticipo** corresponde a un préstamo que las entidades estatales realizan a favor del contratista para invertir en la ejecución del contrato, mientras el **pago anticipado** es una retribución parcial del valor del contrato, regularmente se presenta en los contratos de ejecución instantánea y como su nombre lo indica, dicho pago implica abonar parte del valor total del contrato, que en todo caso no podrá exceder del cincuenta por ciento del valor contratado.

Es pertinente indicar que al realizarse un **anticipo** al contratista, no se registran descuentos y retenciones en la obligación, dado que los recursos siguen siendo de la entidad, mientras que en el **pago anticipado** si se efectúan las deducciones de ley, ya que los recursos pertenecen al contratista y su destinación depende de su libre voluntad.

En virtud de lo anterior, los recursos entregados a título de **anticipo** o **pago anticipado (la cadena presupuestal realizada en el aplicativo SIIF Nación será con atributos 01 - ANTICIPO ADQUISICION BIENES Y SERVICIOS (afecta la cuenta contable 1906XX) o 02 - BYS PAG POR ANTCPDO - BIENES Y SERVICIOS (afecta subcuenta Contable 190514)** son objeto de legalización por parte de los contratistas, la cual consiste en el recibo total o parcial de los bienes y servicios por parte de la entidad, la amortización de los saldos en los Estados Financieros y para el caso de los **anticipos** determina el cálculo de las retenciones en los pagos subsiguientes que se le realicen al contratista.

Por otra parte, el aplicativo SIIF Nación dispone de otra serie de atributos contables denominados BYS PAG POR ANTCPDO, el cual corresponde a un pago efectuado anticipadamente por la adquisición de bienes y servicios que tiene el carácter de gastos, en desarrollo de las funciones de cometido estatal de la entidad pública contable<sup>1</sup>. Al seleccionar uno **de estos atributos contables en la obligación, NO se deberá efectuar la legalización que se explica en la presente guía, ya que corresponde a una amortización del gasto netamente contable.** 

*NOTA 1: cuando se realiza la cadena presupuestal para hacer entrega del anticipo o del pago anticipado al contratista, es indispensable colocar en el registro de la obligación presupuestal el atributo contable anticipo o pago anticipado según corresponda, de lo contrario al realizar la legalización el sistema NO traerá la orden de pago.*

*NOTA* 2: de generarse rendimientos financieros con los recursos entregados al contratista en calidad de **anticipo**, estos *recursos son de propiedad de la entidad pública y por tal razón deberán reintegrarse a la Dirección General de Crédito Público y del Tesoro Nacional DGCPTN al mes siguiente de su recaudo si corresponden a recursos CSF<sup>2</sup> (con excepción de aquellos rendimientos originados por patrimonios autónomos que la ley haya autorizado), o a las cuentas de Fondo Interno, Fondo de Salud o Fondo de Defensa, si corresponden a recursos SSF.*

<sup>2</sup> Ley de Presupuesto "Por la cual se decreta el Presupuesto de Rentas y Recursos de Capital y Ley de Apropiaciones para la vigencia fiscal".

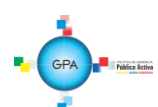

1

<sup>1</sup> Diccionario de términos de Contabilidad Pública. Contaduría General de la Nación. Página 60.

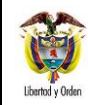

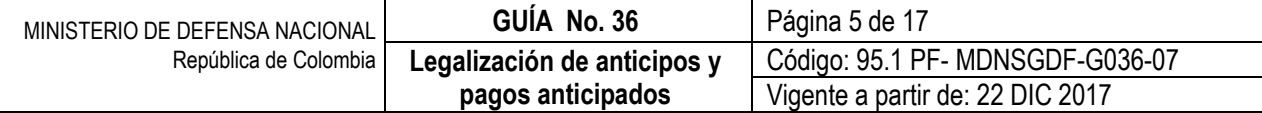

*NOTA 3: cuando se pacte un anticipo en un contrato, el contratista de conformidad a las normas vigentes debe constituir una fiducia pública<sup>3</sup> para el manejo exclusivo de los recursos entregados. En el aplicativo SIIF Nación se realizará la orden de pago a nombre del contratista y luego se realizará el endoso a nombre de la fiducia, de modo que los recursos llegarán finalmente a la fiducia constituida. (Ver guía financiera N° 37 Endoso de Orden de Pago en SIIF Nación).*

*NOTA 4: la legalización del anticipo o pago anticipado debe realizarse en el momento en que se reciban los bienes y servicios adquiridos de acuerdo con lo estipulado en el contrato.*

*NOTA 5: la forma de amortización de anticipos y pagos anticipados, debe quedar incluida dentro del clausulado de los contratos.*

Ley 1474 de 2011, Por la cual se dictan normas orientadas a fortalecer los mecanismos de prevención, investigación y sanción de actos de corrupción y la efectividad del control de la gestión pública. Artículo 91, indica que frente a los anticipos, "En los contratos de obra, concesión, salud, o los que se realicen por licitación pública, el contratista deberá constituir una fiducia o un patrimonio autónomo irrevocable para el manejo de los recursos que reciba a título de anticipo, con el fin de garantizar que dichos recursos se apliquen exclusivamente a la ejecución del contrato correspondiente, salvo que el contrato sea de menor o mínima cuantía".

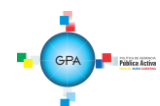

1

<sup>3</sup> Decreto 1082 de 2015 "Por medio del cual se expide el Decreto Único Reglamentario del sector Administrativo de Planeación Nacional". Artículo 2.2.1.1.2.4.1. Patrimonio autónomo para el manejo de anticipos: En los casos previstos en la ley, el contratista debe suscribir un contrato de fiducia mercantil para crear un patrimonio autónomo, con una sociedad fiduciaria autorizada para ese fin por la Superintendencia Financiera, a la cual la Entidad Estatal debe entregar el valor del anticipo. Los recursos entregados por la Entidad Estatal a título de anticipo dejan de ser parte del patrimonio de esta para conformar el patrimonio autónomo. En consecuencia, los recursos del patrimonio autónomo y sus rendimientos son autónomos y son manejados de acuerdo con el contrato de fiducia mercantil. En los pliegos de condiciones, la Entidad Estatal debe establecer los términos y condiciones de la administración del anticipo a través del patrimonio autónomo. En este caso, la sociedad fiduciaria debe pagar a los proveedores, con base en las instrucciones que reciba del contratista, las cuales deben haber sido autorizadas por el Supervisor o el Interventor, siempre y cuando tales pagos correspondan a los rubros previstos en el plan de utilización o de inversión del anticipo.

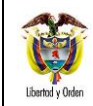

# <span id="page-5-0"></span>**2. FLUJOGRAMA**

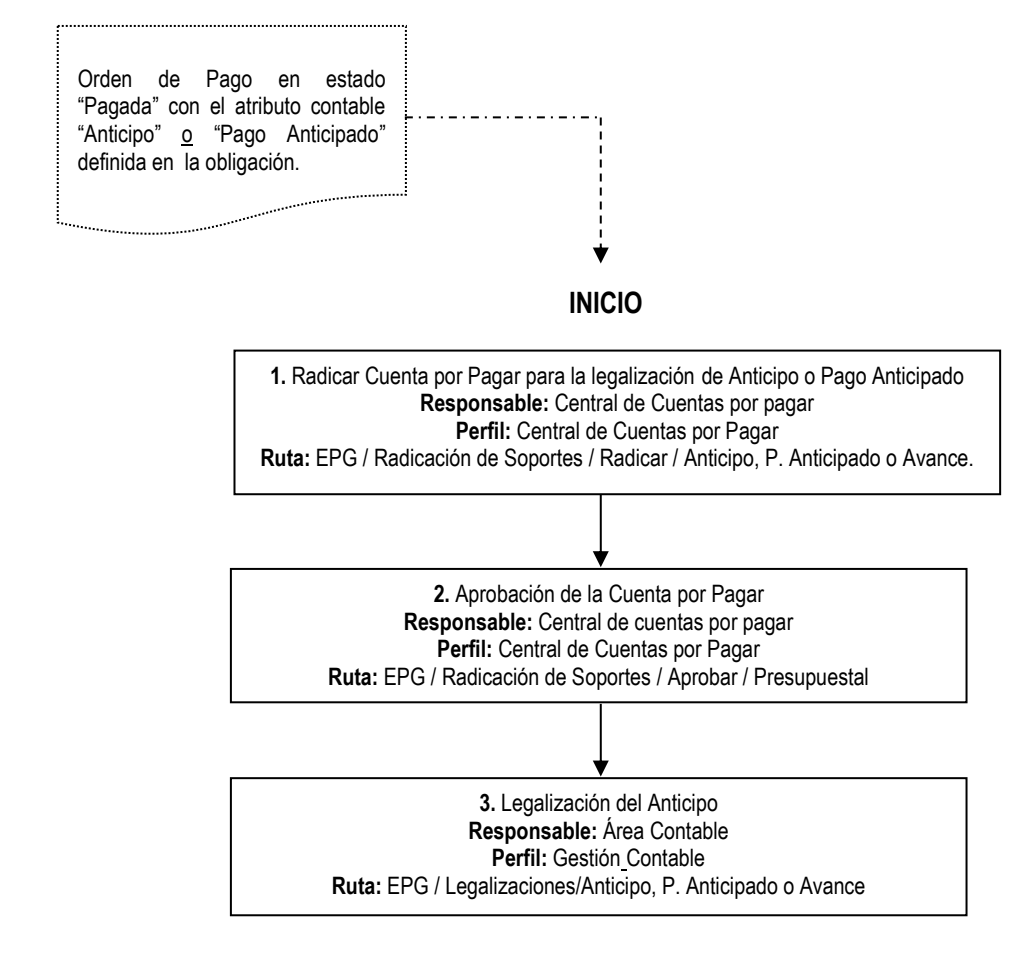

 **FIN**

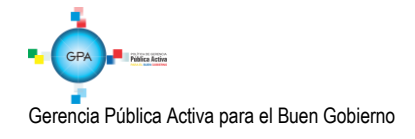

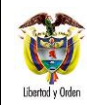

#### <span id="page-6-0"></span>**3. DESARROLLO TRANSACCIONAL**

#### <span id="page-6-1"></span>**3.1 Información Previa al efectuar la Legalización**

Previo a realizar la legalización, se realizó una cadena de ejecución presupuestal que dio como resultado la entrega de los recursos al contratista por concepto de un anticipo o pago anticipado, en donde al registrar la obligación se identificó el atributo "Anticipo" o "Pago Anticipado". De no haber definido alguno de estos atributos contables acorde a lo pactado en el contrato, el sistema no mostrará la orden de pago para efectuar la legalización.

De este modo, el insumo para poder efectuar la legalización es una orden de pago en estado "Pagada" que tenga vinculado el atributo "Anticipo" o "Pago Anticipado".

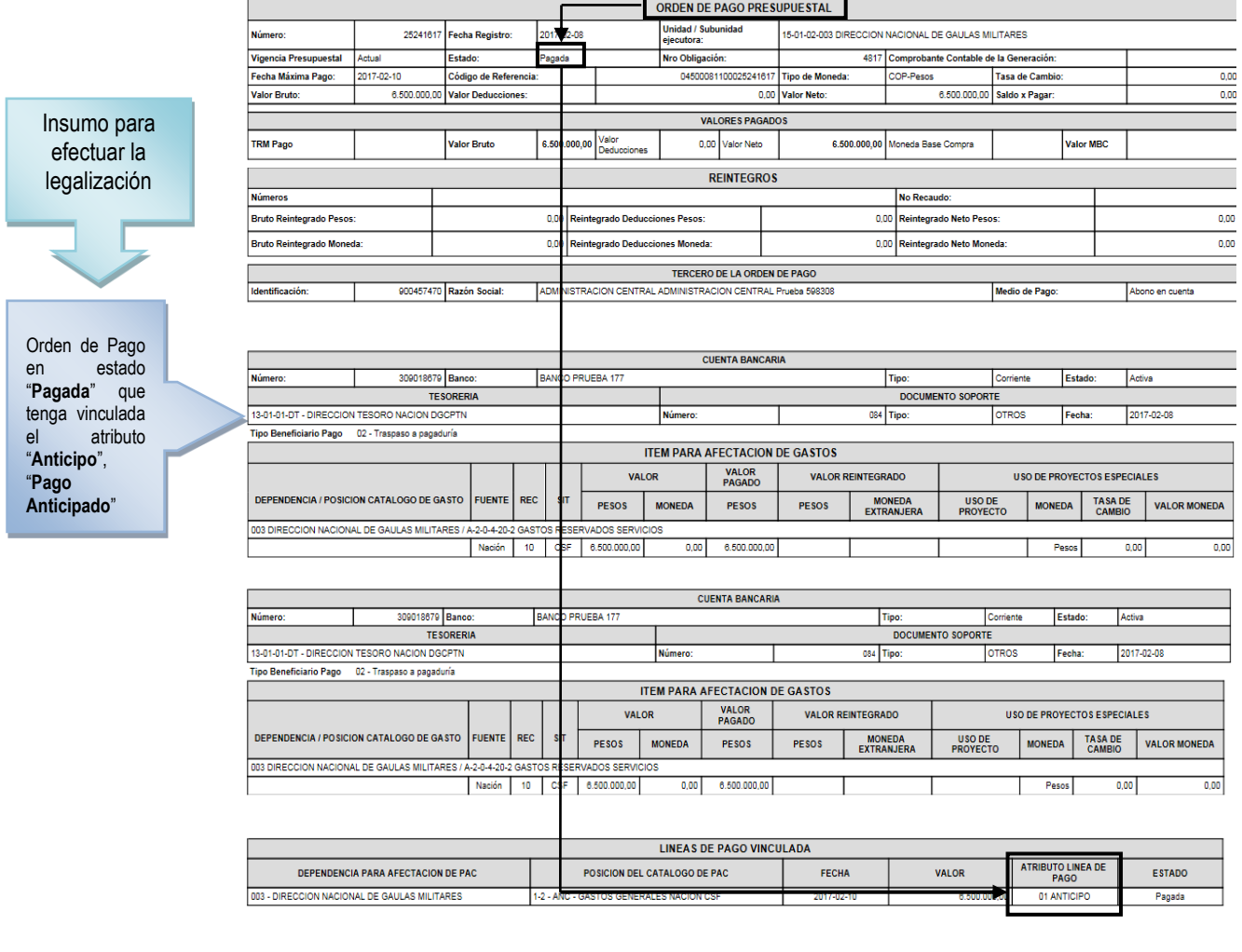

FIRMA(S) RESPONSABLE(S)

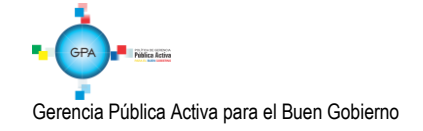

95.1 BG –MDN -F050 - 02

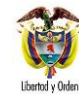

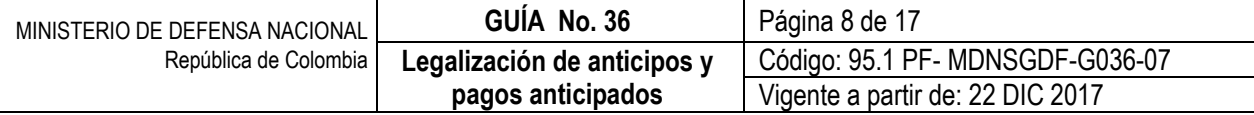

Al generar la obligación y al haber seleccionado el atributo contable **"ANTICIPO ADQUISICION BIENES Y SERVICIOS o BYS PAGADOS POR ANTICIPADO BIENES Y SERVICIOS"**, el aplicativo SIIF Nación no realiza ninguna afectación contable, lo hace en el momento de realizar el pago de la orden de pago, ver el numeral 3.5. Comprobante Contable Generado de la presente Guía Financiera.

A continuación se presenta el proceso para realizar la legalización.

#### <span id="page-7-0"></span>**3.2 Radicar Cuenta por Pagar para la legalización de Anticipo o Pago Anticipado.**

Las áreas administrativas mediante el **Perfil** Central Cuentas por pagar, radican la cuenta por pagar a partir de la factura o documento soporte que corresponda, ingresando por la **Ruta**: EPG / Radicación de Soportes / Radicar/Anticipo, P. Anticipado o Avance. El sistema muestra la pantalla y solicita la siguiente información:

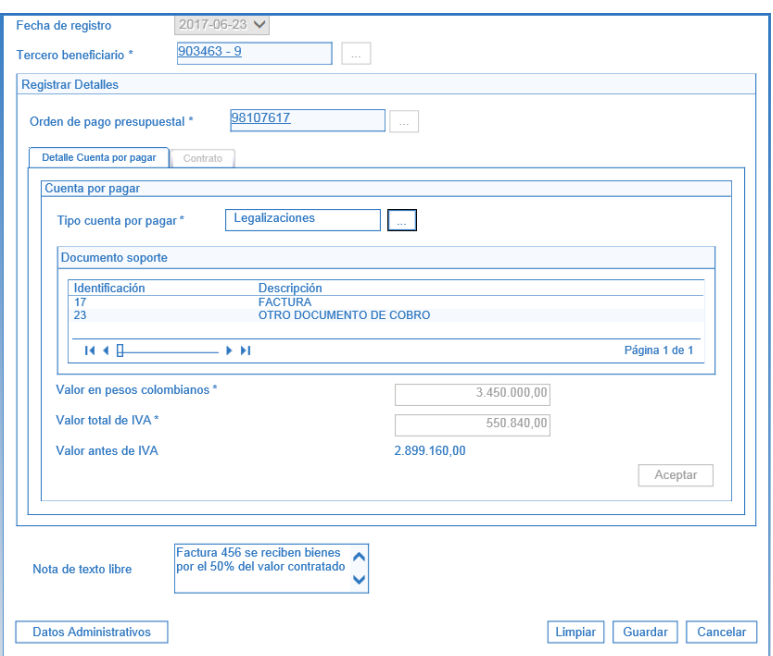

**Fecha de Registro:** el sistema vincula automáticamente la fecha actual. En período de transición deja registrar una fecha anterior a la del sistema.<sup>4</sup>

**Tercero Beneficiario:** se busca el tercero (contratista) a quien se le hizo el anticipo.

**Orden de Pago Presupuestal del Gasto:** se busca la orden de pago cuyo beneficiario sea el tercero seleccionado en la acción anterior.

<sup>4</sup> Decreto 1068 de 2015 Articulo 2.8.1.7.3.2: Constitución de reservas presupuestales y cuentas por pagar. A más tardar el 20 de enero de cada año, los órganos que conforman el Presupuesto General de la Nación constituirán las reservas presupuestales y cuentas por pagar de la respectiva sección presupuestal correspondientes a la vigencia fiscal anterior, de conformidad con los saldos registrados a 31 de diciembre a través del Sistema Integrado de Información Financiera SIIF Nación. En dicho plazo, podrán efectuar los ajustes a que haya lugar para la constitución de las reservas presupuestales y de las cuentas por pagar, sin que en ningún caso se puedan registrar nuevos compromisos.

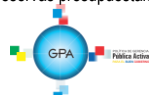

1

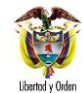

El sistema muestra las órdenes de pago que se encuentren en estado pagado y tengan vinculado la línea de pago identificada como Anticipo, Pago anticipado o Gasto pagado por anticipado.

**Tipo de Cuenta por Pagar:** el sistema vincula automáticamente el tipo de cuenta por pagar "Legalización Anticipo, Pago Anticipado o Avance", de modo que se presiona el botón para vincular el (los) documentos soportes recibidos que respalden la radicación de la cuenta por pagar.

**Valor en Pesos Colombianos:** se ingresa el valor en pesos de la cuenta por pagar de la legalización de acuerdo a lo pactado en el contrato.

*NOTA 6: para los pagos anticipados la legalización se debe realizar por el CIEN por ciento 100% es decir, que no se deben realizar pagos al proveedor hasta tanto no se haya cubierto la totalidad del valor que fue objeto de pago anticipado.*

**Valor Total de IVA:** se registra el valor total del IVA de la cuenta por pagar y el sistema calcula automáticamente el valor antes de IVA, descontando del valor total en pesos colombianos el valor total del IVA. Luego se debe da clic en el botón "Aceptar".

**Nota de Texto Libre:** diligenciar nota de texto libre en la que se resuma el soporte de la legalización que se está realizando.

**Datos Administrativos:** en esta carpeta se debe incluir la información contenida en la factura o documento soporte que corresponda.

Una vez ingresada la información se guarda y el sistema indica el número consecutivo de radicación y crea el saldo por legalizar.

#### <span id="page-8-0"></span>**3.3. Aprobar la Cuenta por Pagar para legalización de Anticipo o Pago Anticipado.**

Para poder legalizar se requiere aprobar la cuenta por pagar, para lo cual el **Perfil:** Central de cuentas por pagar ingresa por la **Ruta:** EPG / Radicación de Soportes / Aprobar / Presupuestal.

Al desplegar la pantalla se deben realizar las siguientes acciones:

**Fecha de Registro:** el sistema trae la fecha del sistema.

**Cuenta por Pagar:** se selecciona la cuenta por pagar radicada en el paso anterior y se aprueba.

**Datos Administrativos:** para esta transacción no se requiere ingresar datos administrativos.

Una vez seleccionada la cuenta por pagar se guarda y el sistema deja la cuenta por pagar en estado aprobada disponible para ser legalizada.

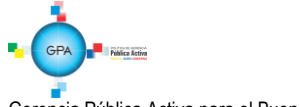

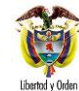

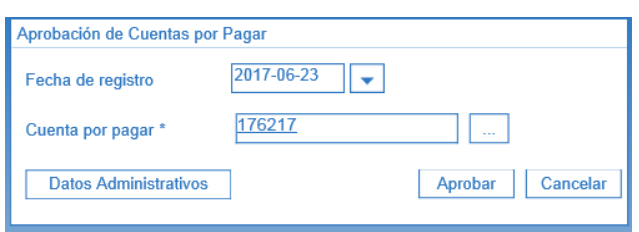

*NOTA 7: la cuenta por pagar (radicación documento soporte) por ser una transacción administrativa no afecta ningún saldo del anticipo. En el sistema, la aprobación de la cuenta por pagar se requiere para registrar la legalización pues es allí donde se reduce el saldo por legalizar del anticipo.*

#### <span id="page-9-0"></span>**3.4. Legalización del Anticipo o Pago Anticipado**

La legalización, corresponde al reconocimiento por parte de la Entidad en sus Estados Financieros, de un hecho económico que se genera cuando se reciben los bienes o servicios de acuerdo con lo pactado en el contrato.

La legalización la realiza el **Perfil** Gestión contable ingresando por la siguiente **Ruta**: EPG / Legalizaciones / Anticipo P. Anticipado o Avance.

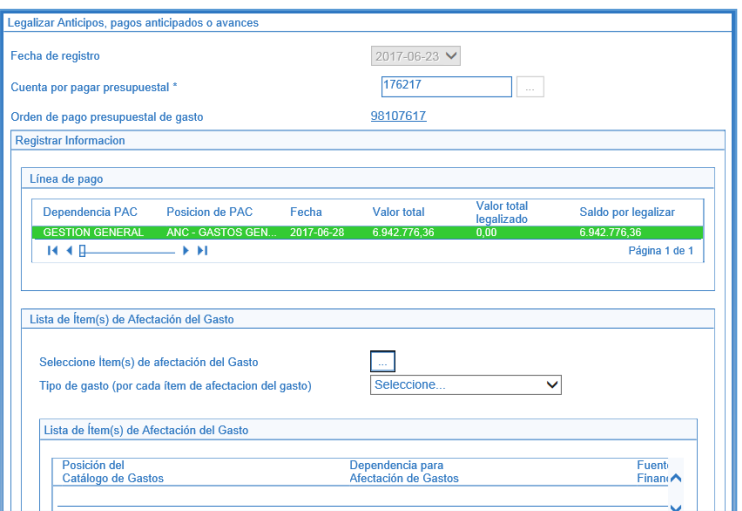

**Fecha de Registro:** por defecto se muestra la fecha del sistema.

**Cuenta por Pagar Presupuestal:** seleccionar la cuenta por pagar con cargo a la cual se realizará la legalización. El sistema automáticamente vincula la orden de pago con la cual se realizó el pago y valida que la cuenta por pagar seleccionada tenga saldo por legalizar.

**Tipo de Gasto (Por cada ítem de afectación del gasto):** se selecciona el tipo de gasto de acuerdo con el bien o servicio recibido Teniendo en cuentan que este determina el registro contable Debito; para tener claridad sobre la información contable a vincular, es importante verificar la parametrización que tiene cada posición del gasto en la tabla T-CON-007 y T-CON-12 4, la cual se puede consultar por la ruta CON / Parametrización / T-CON-007 Causación de gastos y T-CON-12-4 Relación rubros de gasto y usos.

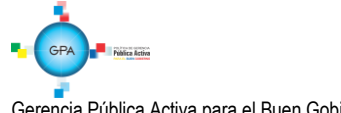

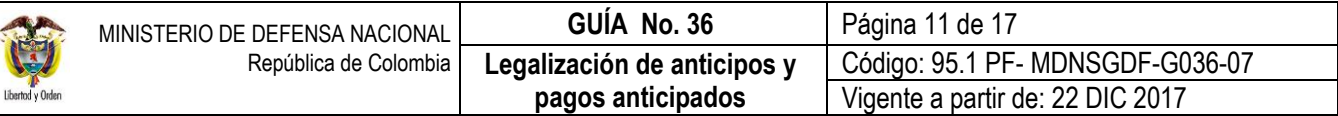

*NOTA 8: cuando se está legalizando un anticipo, pago anticipado producto de una cadena presupuestal que tiene vinculado un rubro de inversión, dado que los mismos se contabilizan de acuerdo al "uso", no es necesario seleccionar el tipo de gasto, sin embargo, el sistema exige seleccionar uno para continuar con la transacción, aunque no lo tiene en cuenta en el momento de generar el comprobante contable.*

*NOTA 9: el tipo de gasto define el movimiento débito cuando se contabiliza por matriz contable (Para mayor claridad ver la explicación sobre el "Tipo de Gasto" contenida en el numeral 3.5 Obligación Presupuestal de la Guía Financiera No. 12* Ejecución Presupuestal del Gasto*).* 

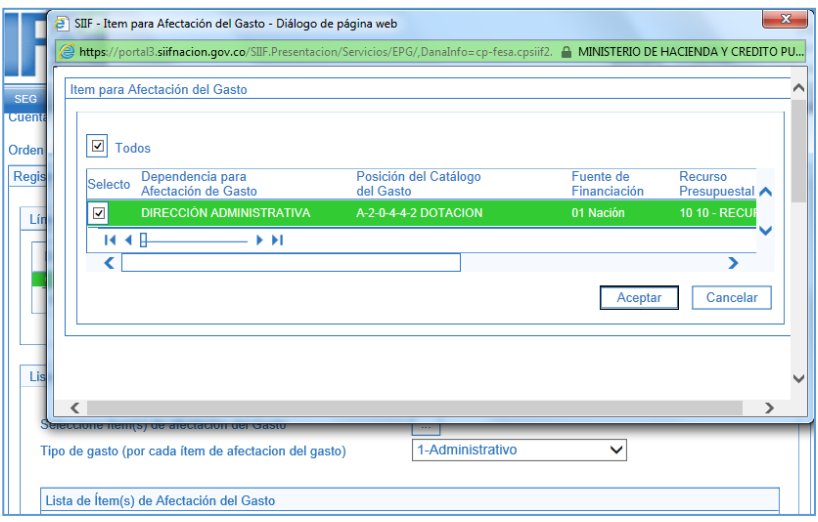

**Seleccione Ítem(s) de afectación del Gasto:** se selecciona el (los) ítem(s) de gasto con los cuales se realizará la legalización, registrar el valor a legalizar por ítem de afectación de gasto. El sistema verifica que el valor ingresado para cada ítem sea igual al valor total de la cuenta por pagar.

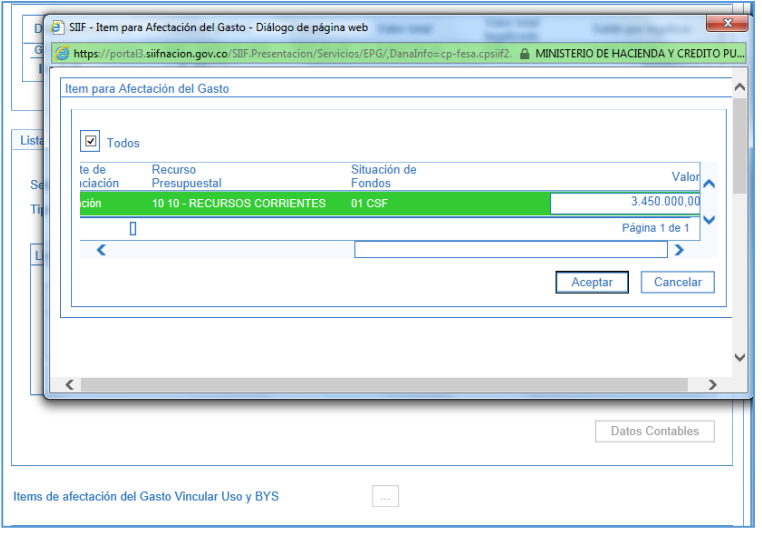

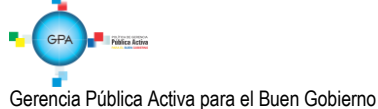

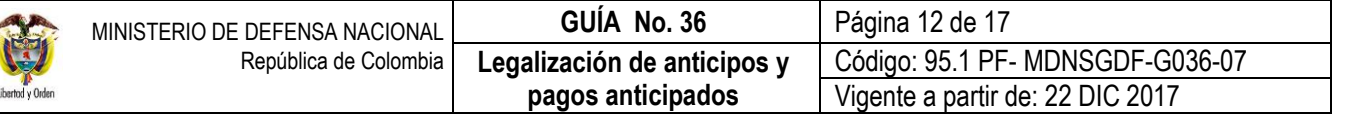

**Datos Contables:** se despliega la pantalla para ingresar la información que permitirá contabilizar cada posición de gasto vinculada. Al desplegarse esta pantalla se ingresa la siguiente información:

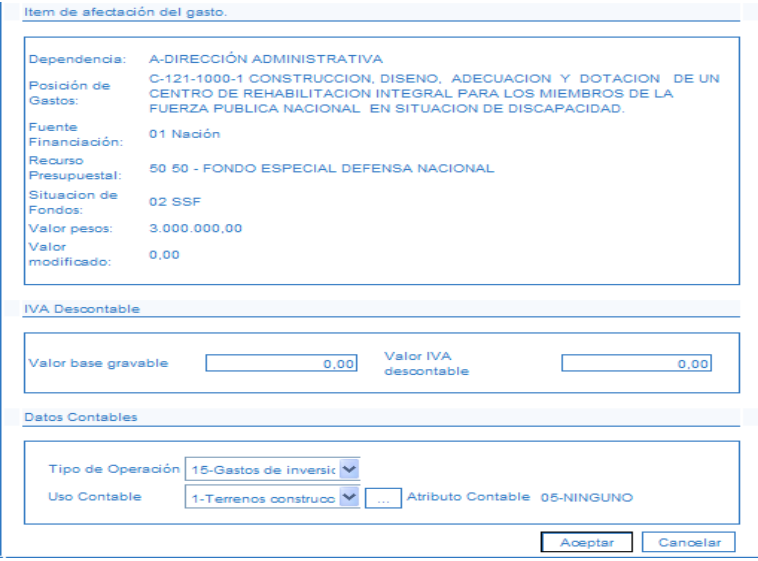

**Valor Base Gravable:** sólo aplica para entidades responsables de IVA.

**Valor IVA Descontable:** sólo aplica para entidades responsables de IVA.

**Tipo de Operación:** el sistema trae automáticamente el tipo de operación.

**Uso Contable:** aplica cuando la legalización que se está realizando contiene un rubro presupuestal de gasto de Inversión, para ello se despliega la lista y selecciona el uso contable que se requiere. Para conocer los usos contables que se encuentran parametrizados al rubro presupuestal de gasto de "Inversión" se sugiere consultar la tabla de eventos contables T-CON-012 4.

A partir del uso contable seleccionado, el sistema despliega un listado de cuentas contables que se visualizan presionando el botón y luego el botón . El sistema despliega las cuentas contables y el usuario selecciona la(s) cuenta(s) contable(s) que requiera, vinculando un valor para cada cuenta seleccionada. El sistema valida que la sumatoria de los valores definido a cada cuenta sea igual al valor a legalizar. Para vincular la información se hace clic sobre el botón  $\vee$  y luego se acepta la información seleccionada.

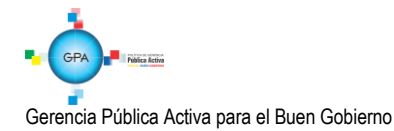

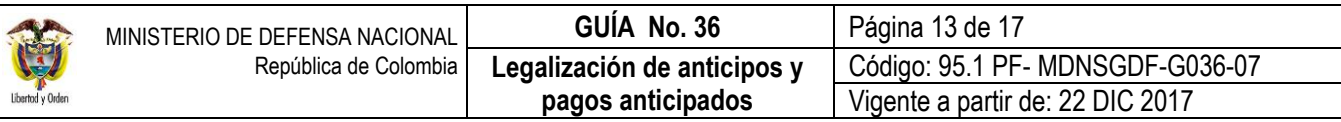

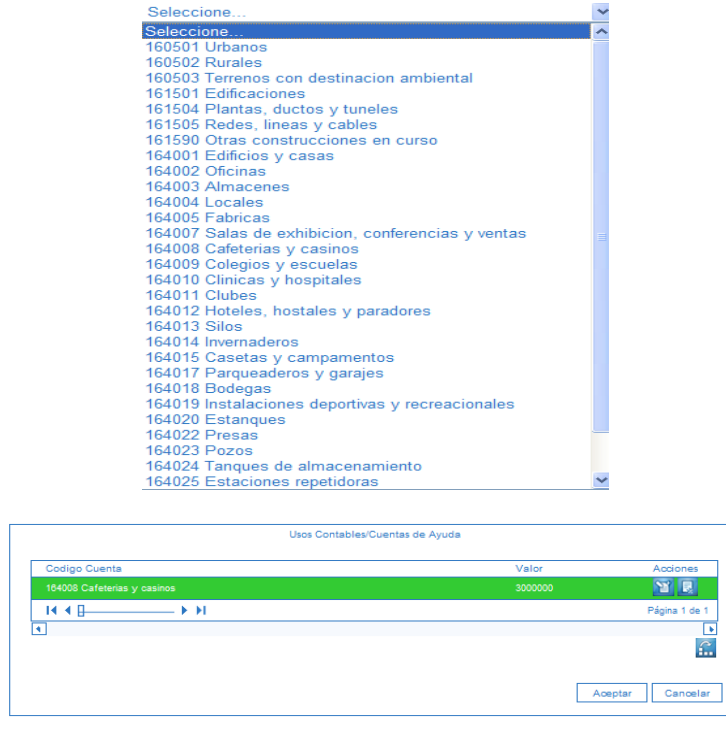

*NOTA 10: el sistema habilita el campo de uso contable cuando el rubro seleccionado esta parametrizado para contabilizar por usos, es decir, el rubro de gasto esta tan agregado que se requiere definir un uso y seleccionar la(s) cuenta(s) contable(s) que se requieren.* 

*NOTA 11: el movimiento débito lo determina el usuario al seleccionar el uso y la(s) respectiva(s) cuenta(s) contable(s).*

**Ítems(s) de afectación del Gasto Vincular Uso y BYS**. Estos campos se muestran deshabilitados dado que corresponden a la información de legalizaciones provenientes de los módulos de Gestión de Bienes y Servicios (BYS) y Obtención de Bienes y Servicios (OBS).

Una vez se ingresa la información correspondiente se guarda la legalización, generando un consecutivo y el comprobante contable, además deja la cuenta por pagar en estado tramitada y actualiza el saldo por legalizar.

#### <span id="page-12-0"></span>**3.5. Comprobante Contable Generado**

Teniendo en cuenta que toda transacción que tiene traza contable genera un comprobante contable, a continuación se muestra la ruta por la cual se puede generar mencionado comprobante, a partir de la información del documento.

Esta opción permite llamar con los filtros propuestos, el comprobante contable a partir de datos como: Entidad, fecha, valor, Numero de transacción, tipo de transacción, etc. **RUTA:** CON / Consulta / Consultas Comprobantes Contables; **PERFIL:**  Gestión Contable, Entidad Consulta, ESP - Control Consulta.

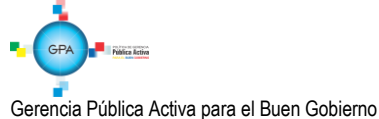

95.1 BG –MDN -F050 - 02

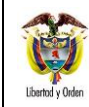

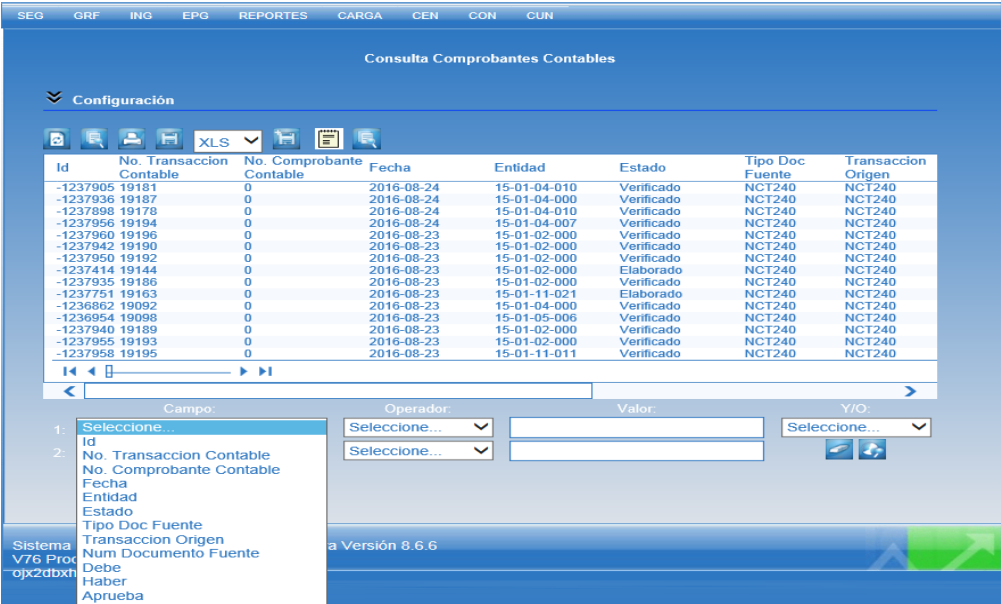

## <span id="page-13-0"></span>**3.6. Registro Contable**

Los registros contables que se generan en el sistema son:

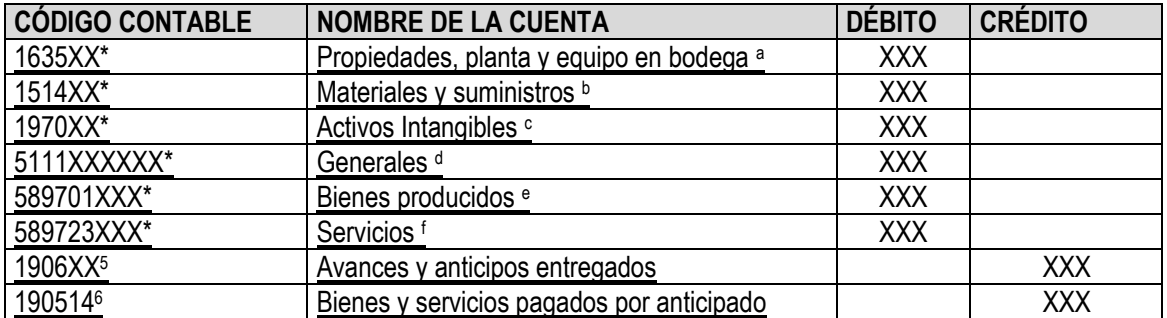

\*Cuando se ha definido tipo de gasto:

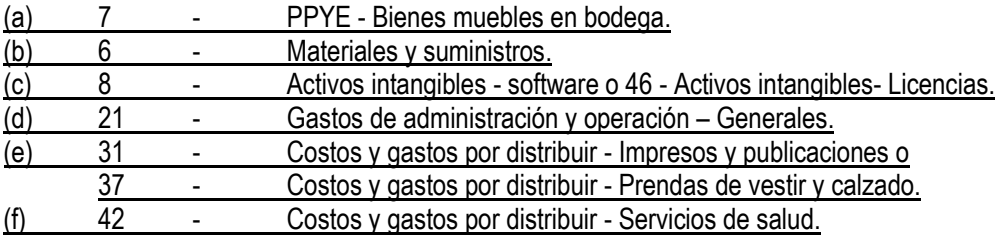

1 <sup>5</sup> Cuando el atributo seleccionado corresponde a un anticipo adquisición de bienes y servicios.

<sup>6</sup> Cuando el atributo seleccionado corresponde a un BYS Pagado por Anticipado Bienes y Servicios.

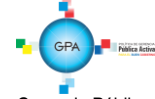

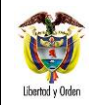

# <span id="page-14-0"></span>**4. ANÁLISIS REPORTES**

El sistema cuenta con el reporte de cuentas por pagar. En este reporte se consulta el estado de la cuenta por pagar, el tipo de cuenta por pagar, los valores, la identificación del tercero a quien se le giró el anticipo, la fecha de registro así como los documentos soportes que se relacionaron en la radicación. El reporte se puede consultar por la siguiente **Ruta**: EPG / Cuentas por Pagar / Cuenta por Pagar-Comprobante.

## <span id="page-14-1"></span>**4.1. Cuentas por Pagar.**

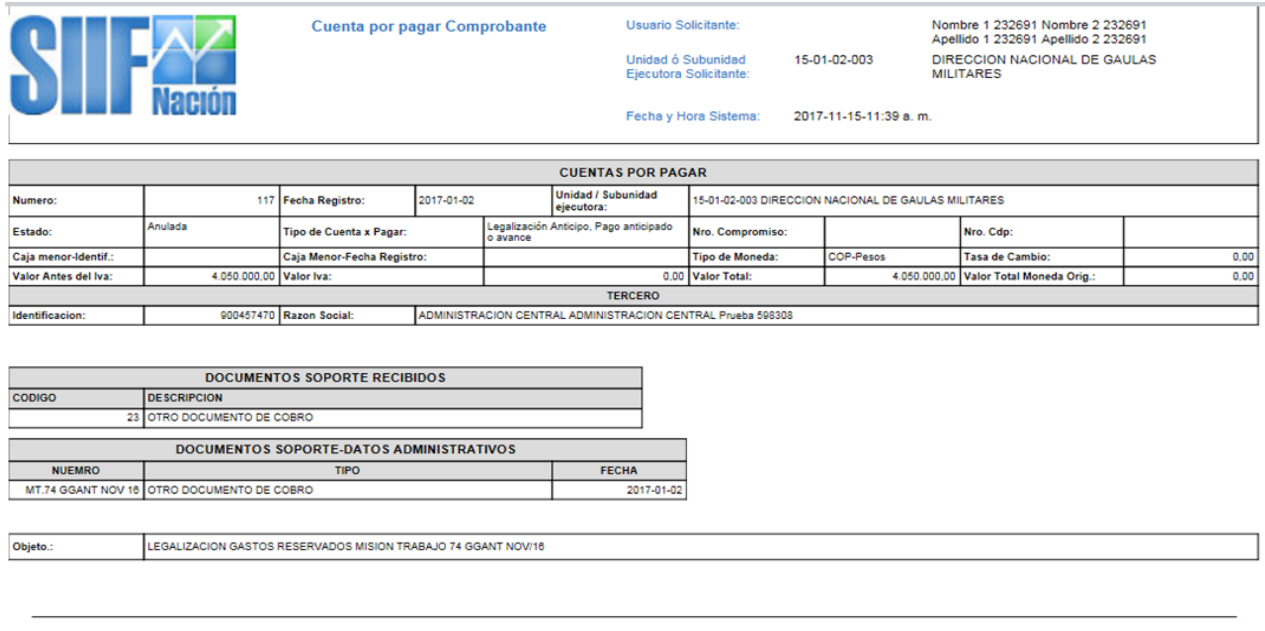

**FIRMA(S) RESPONSABLE(S)** 

Página  $\overline{1}$ 

# <span id="page-14-2"></span>**5. ABREVIATURAS, UNIDADES DE MEDIDA Y EXPRESIONES ACEPTADAS**

Se encuentran señaladas dentro del cuerpo del documento para dar mayor claridad al lector del mismo.

## <span id="page-14-3"></span>**6. NOTAS Y ADVERTENCIAS**

Se encuentran señaladas dentro del cuerpo del documento para dar mayor claridad al lector del mismo.

## <span id="page-14-4"></span>**7. DOCUMENTOS ASOCIADOS**

7.1. Ley 80 del 28 de octubre 1993 "Por la cual se expide el Estatuto General de Contratación de Administración Pública". Artículo 40.

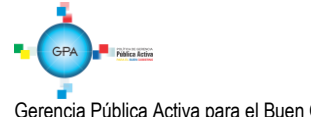

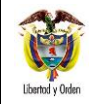

- 7.2. Ley 1474 de 2011 "Por la cual se dictan normas orientadas a fortalecer los mecanismos de prevención, investigación y sanción de actos de corrupción y la efectividad del control de la gestión pública". Artículo 91.
- 7.3. Ley de Presupuesto "Por la cual se decreta el Presupuesto de Rentas y Recursos de Capital y Ley de Apropiaciones para la vigencia fiscal".
- 7.4. Decreto 1068 del 26 de mayo de 2015 "Por el cual se expide el Decreto Único Reglamentario del Sector Hacienda y Crédito Público".
- 7.5. Decreto 1082 del 26 de mayo de 2015 "Por medio del cual se expide el Decreto Único Reglamentario del Sector Administrativo de Planeación Nacional".
- 7.6. Resolución 533 del 08 de octubre de 2015, de la Contaduría General de la Nación, "Por la cual se incorpora, en el Régimen de Contabilidad Pública, el marco normativo aplicable a entidades de gobierno y se dictan otras disposiciones".
- 7.7. Resolución 620 del 26 de noviembre de 2015, de la Contaduría General de la Nación, "Por la cual se incorpora el Catálogo General de Cuentas del Marco Normativo para Entidades de Gobierno".
- 7.8. Resolución 468 del 19 de agosto de 2016, de la Contaduría General de la Nación, "Por medio de la cual se modifica el Catálogo General de Cuentas del Marco Normativo para Entidades de Gobierno".
- 7.9. Resolución 484 del 17 de octubre de 2017, de la Contaduría General de la Nación "Por la cual se modifican el Anexo de la Resolución 533 de 2015 en lo relacionado para el Reconocimiento, Medición, Revelación y Presentación de los Hechos Económicos del Marco Normativo para entidades de Gobierno y el artículo 4° de la Resolución 533 de 2015, y se dictan otras disposiciones".
- 7.10.Directiva Presidencial N° 12 del 1 de octubre de 2002. Numeral 6.
- 7.11.Directiva Presidencial N° 04 del 4 de abril de 2003 Orden lucha contra la corrupción en la contratación estatal.
- 7.12.Sentencia 13436 de Junio 22 de 2001
- 7.13.Circular externa N° 016 del 06 de junio de 2012 emitida por el Ministerio de Hacienda y Crédito Público.
- 7.14.Guía para el manejo de anticipos mediante contrato de fiducia mercantil irrevocable Colombia Compra Eficiente
- 7.15.Guía Financiera N° 37 Endoso Orden de Pago.

## <span id="page-15-0"></span>**8. ANEXOS**

No aplica.

## <span id="page-15-1"></span>**9. DEFINICIONES**

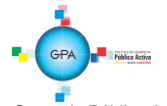

**9.1 Tipo de Gasto:** es la clasificación del gasto a partir de las actividades desarrolladas para atender las necesidades de la entidad (de administración y operación, Bienes muebles en Bodega, materiales y suministros, etc). El tipo de gasto seleccionado a cada rubro presupuestal, determina la afectación contable de la obligación presupuestal y la legalización, definiendo la cuenta contable en el "DEBITO<sup>7</sup>" cuando contabiliza por matriz contable, ejemplo, los Gastos de Funcionamiento.

Para seleccionar el tipo de gasto así como toda la información contable, es necesario tener claridad sobre la parametrización contable que tiene cada posición del gasto, para lo cual se requiere consultar la Tabla T-CON-007.

**9.2 Uso Contable:** es la relación de un concepto con más de un código contable. Es la herramienta que utiliza la obligación presupuestal y la legalización cuando en ella se vincula un rubro presupuestal de inversión a través del cual se puede ejecutar más de una adquisición de activos y/o gastos, los usos definen posibilidades de registro contable al DEBITO.

Un ejemplo de contabilización por usos es el rubro C-121-1000-1 (Construcción, diseño, adecuación y dotación de un centro de rehabilitación integral para los miembros de la fuerza pública nacional en situación de discapacidad).

El rubro C-121-1000-1 tiene parametrizado el tipo de operación "15- Gastos de inversión", y este tiene vinculado los siguientes usos contables:

- 1. Terrenos y construcciones
- 3. Maquinaria y equipo
- 5. Muebles Enseres y Equipos de Oficina.
- 8. Otros Activos
- 9.Servicios Personales
- 10. Gastos Generales.

Por ejemplo al seleccionar el uso contable 1. Terrenos y construcciones, el sistema despliega una lista de cuentas como:

160501 Urbanos 160502 Rurales 160503 Terrenos con destinación ambiental 161501 Edificaciones Entre otros

Para seleccionar el uso contable así como toda la información contable, es necesario tener claridad sobre la parametrización contable que tiene cada posición del gasto, para lo cual se requiere consultar la Tabla T-CON12-4.

**9.3 IVA Descontable:** es el valor que los contribuyentes responsables de IVA pueden descontar del IVA generado, como producto del IVA pagado en los costos y gastos incurridos para obtener el producto final.

<sup>7</sup> Débito: Naturaleza de las cuentas que conforman los activos, los costos y los gastos como elementos de los estados contables. (Diccionario de términos de Contabilidad Pública. Contaduría General de la Nación. Página 41).

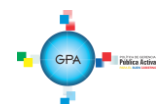

1